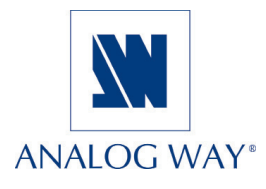

# **QUICK START**

## **Octo Value -** OXE831

Thank you for choosing **Analog Way** and the **Octo Value**. By following these simple steps, you should be able to setup and use your powerfull scaler/switcher within minutes. Discover the **Octo Value** extensive capabilities and intuitive interface while configuring your first show, and unleash your creativity for a new experience in show and event management by **Analog Way**.

#### **What's in the box**

- **1 x Octo Value (OXE831).**
- **1 x AC Power supply cord.**
- **1 x HD15 male / 5 x BNC female cable adaptor.**
- **1 x HD15 female / DVI-I male adaptor.**
- **1 x Set of 5 MCO (5-pin) female connectors.**
- **1 x Remote Control Software & 1 x User's Manual (PDF version) \*.**

**\*** *Download on our website: www.analogway.com/technical\_support/*

#### **Octo Value settings**

- • We recommendresettingthedevicetoallofits**default values**, with the front panel LCD menu (**CONTROL > default value > yes**) before proceeding.
- • Select the fast or seamless switching mode with the LCD menu (**SWITCHING > fast switching or seamless**).
- • Select the **Auto settings** function with the LCD menu (**INPUT > Auto settings**). This function will detect automatically the source type connected to the inputs of the device. Sometimes, the auto setting may not detect the source type : in this case select manually the source type with the LCD menu (**INPUT > Input type**).
- • If you have selected the **fast switching** mode : select one of the **output formats** with the LCD menu (**OUTPUT > output format**). Then select the output rate with the LCD menu (**OUTPUT > output rate**).
- Display device adjustment :

- **IN SEAMLESS MODE :** Select the reference computer source. The reference computer image is displayed onto the output. Adjust directly the display device itself, using its position and size controls, to fill the computer image in full screen.

- **IN FAST SWITCHING MODE :** Display the **centering pattern** with the LCD menu (**OUTPUT > test pattern > centering**). Display a black output. Adjust directly the display device itself, using its position and size controls, to fill the centering pattern in full screen.

• For each input source connected to the device, make the following adjustments :

> - Select the source you want to adjust (with the front panel "INPUT SELECTION" buttons).

- Select the aspect ratio of your input source with the LCD menu (**IMAGE > aspect ratio**).
- Use the Centering function (**IMAGE > centering**) to automatically position the image in the Centering pattern.
- As required, make the other adjustments, available in the LCD **IMAGE** menu (color, brightness…).

# **WORKING WITH THE OCTO VALUE**

### **Setting up the Octo Value**

The following setup is an example of a typical **Octo Value** configuration for an event or roadshow, but can of course be modified according to your specific needs :

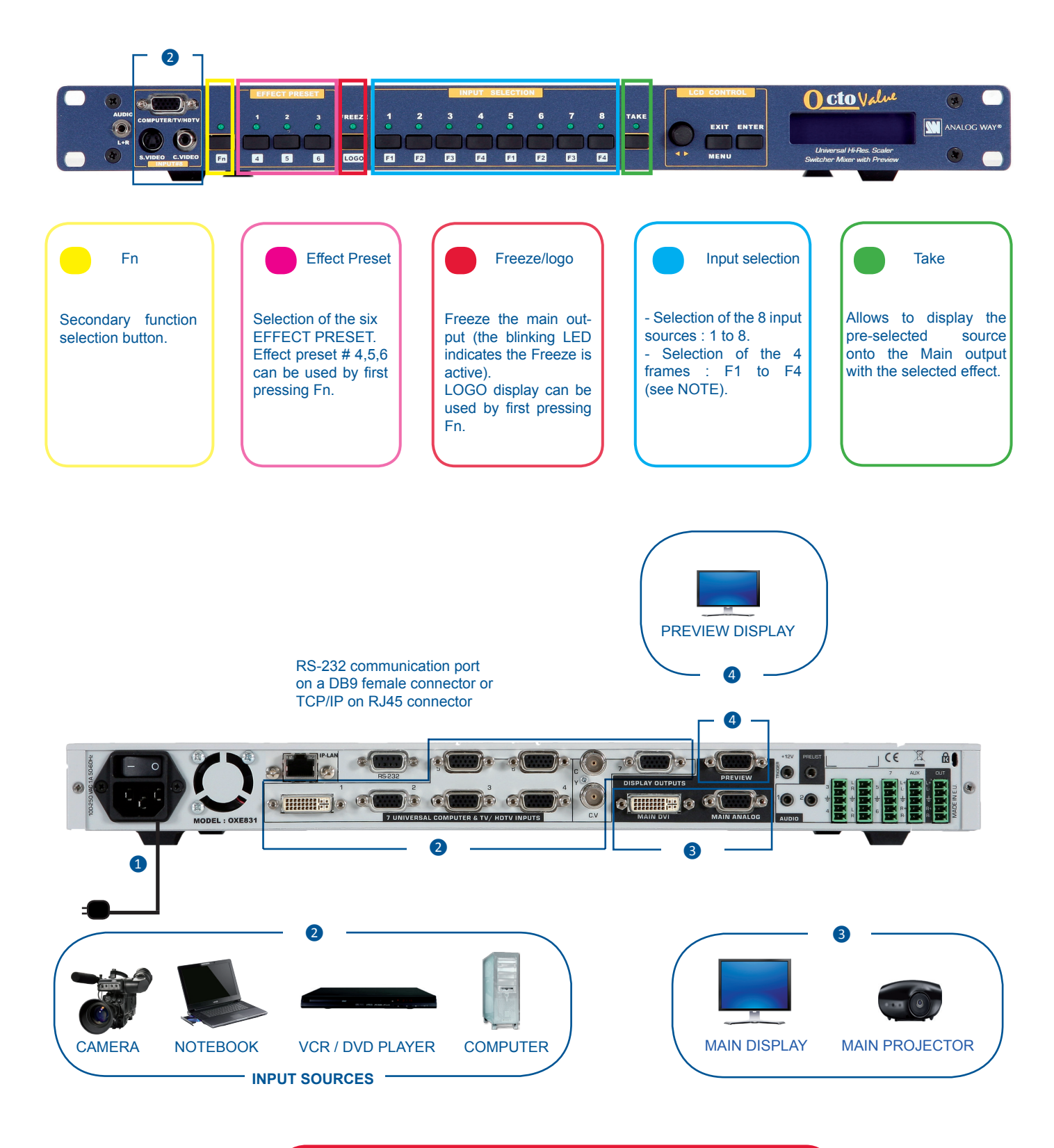

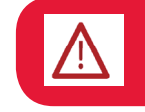

Turn **OFF** all of your equipment before connecting.

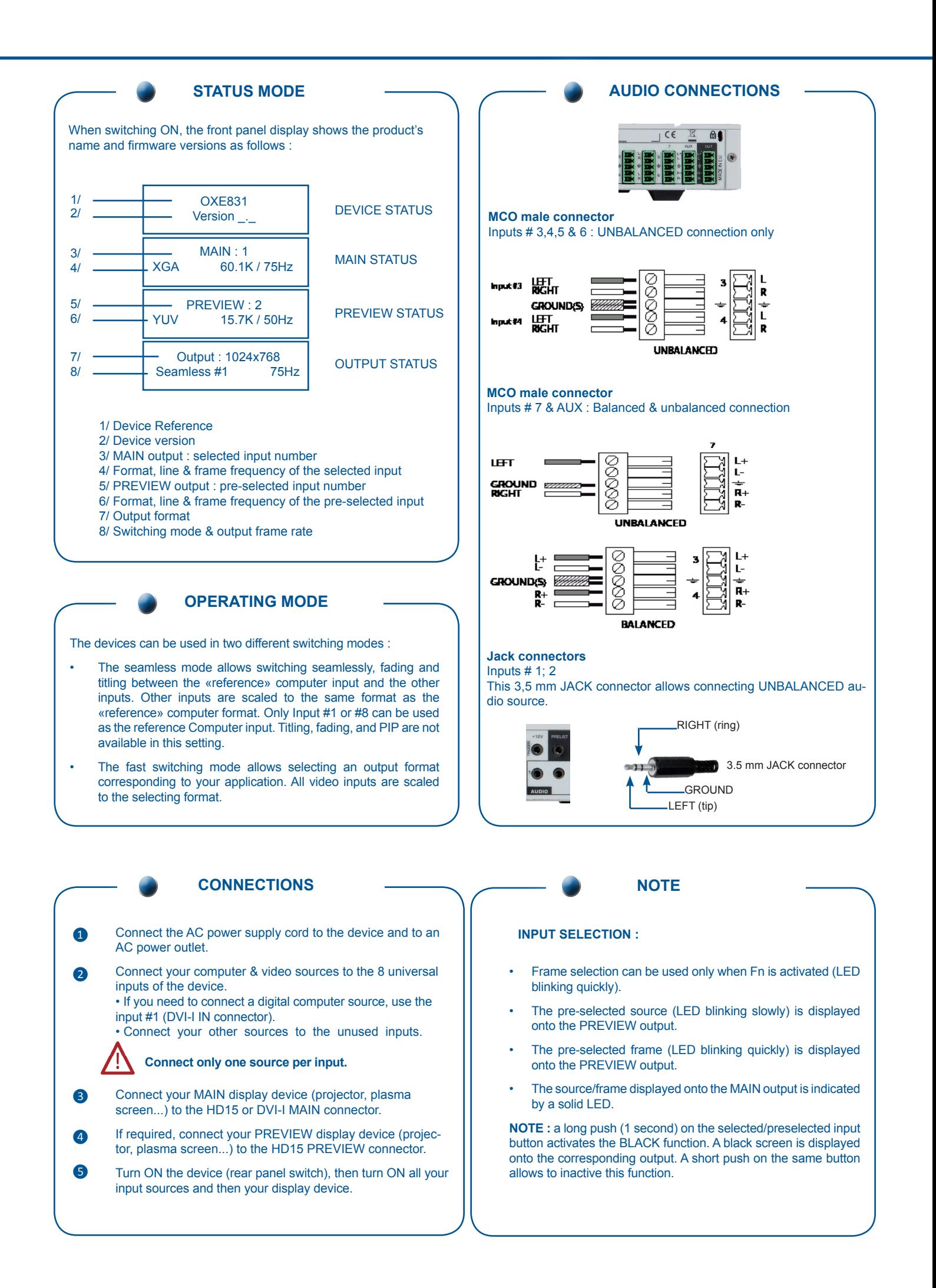

#### **Operating mode**

#### **• TITLE**

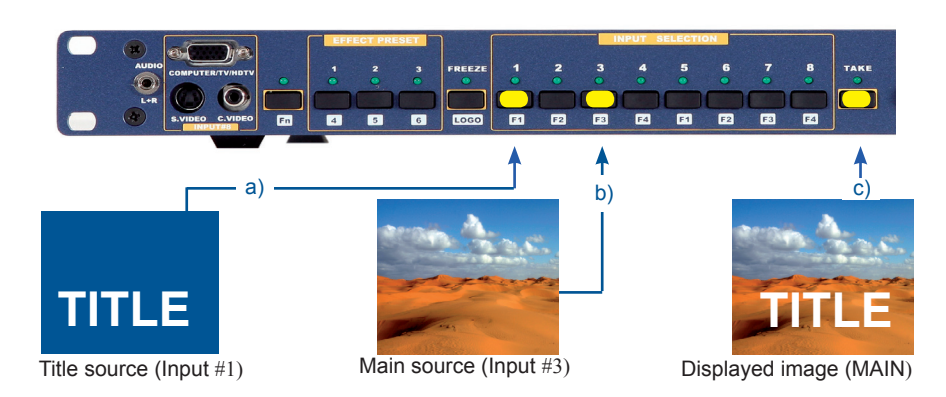

#### **• PIP**

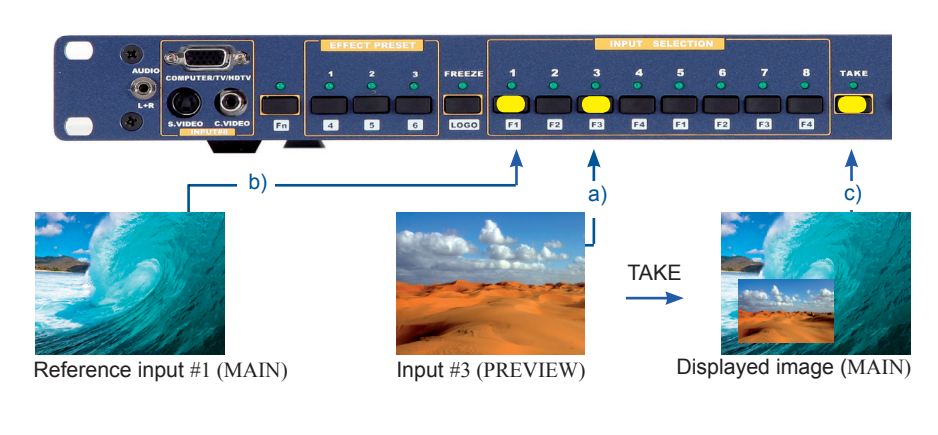

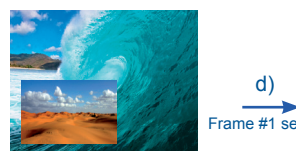

Background = reference input #1  $PIP = Input #3$ 

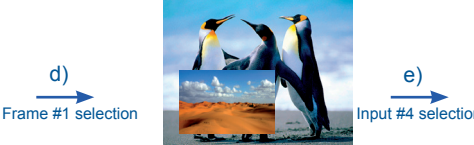

Background = frame #1  $PIP = Input #3$ 

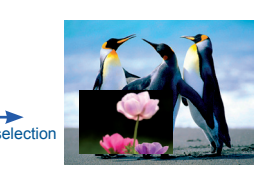

Background = frame #1  $PIP = Input #4$  Create the text to be displayed on the computer used as the reference input, using software such as PowerPoint® : the text should be bright (yellow, white...) on a black background.

a) Display the main background source on the main output.

b) Pre-select the reference computer input  $(input #1).$ 

c) Select an EFFECT PRESET, then assign it the TITLE effect.

d) Then, press TAKE. The text appears onto the displayed image.

**NOTE :** To turn OFF the text, press TAKE again.

The PIP effect allows to insert a source onto the reference computer input or onto a frame. This effect is only possible between the reference input/frame and the other inputs.

Display on the MAIN output the reference computer input or a frame (input #1 in this example).

a) Pre-select the input used for the PIP effect (input #3 in this example). The LED is blinking.

b) Select an EFFECT PRESET, then assign it the PIP effect. You can then adjust position and size of your PIP.

c) Press TAKE. The PIP appears onto the displayed image.

**NOTE :** To turn OFF the PIP, press TAKE again.

d) You can change the background image during a PIP effect (between the reference input & the frames store). Press the reference input selection button or Fn button plus the desired frame selection button. The transition of the background operates seamlessly.

e) You can change the PIP source (between the other inputs except for the reference input). Press the desired input selection button. The transition of the PIP operates with a fade to black or a customized color.

#### **SWITCHING OPERATIONS**

- The device allows 4 different switching effects : CUT\*, FADE\*, FADE CO-LOR and CLEAN CUT. The CUT effect allows switching seamlessly between 2 sources. The FADE effect allows fading out the displayed source while another source is fading in. The FADE COLOR effect allows switching between 2 sources with a fading through the color of you choice. The CLEAN CUT allows a clean switching thanks to a fast freeze of the displayed source.
- $PIP^*$  = Picture in Picture is also available effect.
- OXE831 also enables you to key text onto the displayed image (TITLE\* effect).

**\*** The CUT, FADE, PIP and TITLE effects are active in **SEAMLESS** mode and only between the reference computer input and the other inputs.

## **Going further with the Octo Value**

Please check the User Manual and our website for further information: **www.analogway.com**.